# Contributor Pro 6.0 SP3

**Release Notes** 

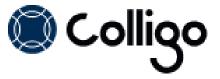

### **Contributor Pro System Requirements**

#### **Operating System**

Contributor Pro runs on the following versions of Windows:

- Windows 8
- Windows 7
- Windows XP Professional
- Windows Vista

#### Software Requirements

Contributor Pro is compatible with the following software:

- Microsoft Office 2007, 2010 SP1, or 2013 (32-bit or 64-bit edition)
- Internet Explorer 7 or higher (optional)
- Windows 2008R2 Server (for Terminal Services)

Contributor Pro also requires the following supporting software on the client machine:

- Microsoft .NET framework 3.5 Runtime
  - http://www.microsoft.com/en-us/download/details.aspx?id=21
- Microsoft .NET framework 4.0 Runtime
  - http://www.microsoft.com/download/en/details.aspx?id=17718
- Microsoft Visual C++ 2010 Redistributable Package
  - 32-bit Operating System: <a href="http://www.microsoft.com/download/en/details.aspx?id=5555">http://www.microsoft.com/download/en/details.aspx?id=5555</a>
  - o 64-bit Operating System: http://www.microsoft.com/download/en/details.aspx?id=14632
- Visual Studio Tools for Office (VSTO) 2005 SE
  - http://www.microsoft.com/en-ca/download/details.aspx?id=24263
- Visual Studio Tools for Office (VSTO) 2010
  - o http://www.microsoft.com/en-us/download/details.aspx?id=35594
- Microsoft Office PIAs
  - o Office 2013: check with Microsoft for Office 2013 PIA availability
  - Office 2010: http://www.microsoft.com/download/en/details.aspx?id=3508
  - o Office 2007: <a href="http://www.microsoft.com/download/en/details.aspx?id=18346">http://www.microsoft.com/download/en/details.aspx?id=18346</a>
- Windows Identity Foundation: <a href="http://www.microsoft.com/en-ca/download/details.aspx?id=17331">http://www.microsoft.com/en-ca/download/details.aspx?id=17331</a>
   NOTE: Windows Identity Foundation (WIF) is not supported in Windows XP, so it is not necessary to install it if you are using XP. For Windows Vista/ 7/8, WIF is required to handle Colligo Administrator authentication through ADFS.

#### **Server Software Requirements**

Contributor Pro supports connectivity with any of the following editions of SharePoint:

- Microsoft SharePoint Server 2010 or 2013
- Microsoft SharePoint Server 2007 (not supported by Email Manager Connected Mode)
- Microsoft SharePoint Foundation 2010 or 2013
- SharePoint 2013/2010 Online (Office 365)
- (Optional) Microsoft FAST Search Server 2010 for SharePoint

#### **Hardware Requirements**

Contributor Pro has the following hardware requirements:

Windows-based PC (Minimum: 1 GHz processor, 500 GB HDD, 1 GB RAM)

# **Resolved Issues**

| Release 6.0 SP3 (build 6.0.74.0) July 29, 2013 |                                                                                                    |
|------------------------------------------------|----------------------------------------------------------------------------------------------------|
| Issue #                                        | Description                                                                                                    |
| 49518447                                       | Colligo Email Manager was causing a conflict on the shutdown of Outlook 2007 with Live Meeting 2007. This has now been resolved.                                                                                                    |
| 49563179                                       | After the migration process, the Search locations and Favorite locations that have been migrated successfully are now displayed.                                                                                                    |
| 49692015                                       | Previously, Colligo Email Manager detected the availability of SharePoint sites based on exchange connectivity. Now, it checks the connectivity of each SharePoint site individually.  For more information on this registry setting/MSI property, see the link below. Note: the                                                                                                    |
|                                                | default timeout is set to 5 seconds. Colligo does not recommend changing this. <a href="http://www.colligo.com/support/setting/detecting-connectivity/">http://www.colligo.com/support/setting/detecting-connectivity/</a>                                                                                                    |
| 50093253                                       | In Colligo Email Manager, users can now use "-" and "+" and " " as literal search terms.  These are no longer treated as search operators.                                                                                                    |
| 50902801                                       | <ul> <li>The following changes have been made to the behavior of both Colligo Briefcase and Colligo Email Manager:</li> <li>On discarding a check out, instead of reverting back to the previous version number, Contributor Pro waits for the next synchronization before reverting.</li> <li>Uploading a duplicate file no longer results in the sync dropping. If the overwrite confirmation is given, the file successfully syncs to SharePoint.</li> <li>During a sync, when a remote change in SharePoint necessitates a move of a file in the local file system due to an unresolved conflict, invalid filename, or file system access issues, the file is no longer disconnected from future syncs.</li> </ul> |
| 50919139                                       | When connecting to a SP site via a relative URL redirect (eg. connecting from a home network through a proxy, and the URL provided to the user is relative to the proxy), Colligo Briefcase and Colligo Email Manager crashed. This has been resolved.                                                                                                    |
| 50919291                                       | When uploading an item to SharePoint 2010 or 2013, the value entered in a field named <b>Keyword</b> is now applied to the field on the SharePoint site.                                                                                                    |
| 52505585                                       | A document can no longer have a content type set to Folder; a Folder can no longer have its content type set to document. These rules apply to parent-inherited content types; eg. document sets and folders, and documents and document-derived content types.                                                                                                    |

# **Resolved Issues**

| Release 6.0 SP2 (build 6.0.68.0) June 13, 2013 |                                                                                                    |
|------------------------------------------------|----------------------------------------------------------------------------------------------------|
| Issue #                                        | Description                                                                                                    |
| 45994507                                       | Previously, users were able to create folders inside a document set from within Colligo Briefcase. This functionality is now disabled.                                                                                                    |
| 47125323                                       | When inputting metadata values for Hyperlink and Picture fields in the Colligo Email Manager <b>Edit Properties</b> screen, the values were not retained when moving from one file to the other and back again. This issue has been resolved and values entered for those fields are now retained.         |
| 47143867                                       | In the Colligo Email Manager <b>Edit Properties</b> screen, if more than 2 fields had drop-down menus with multiple options to choose from with no assigned default value, the user saw the following value error in the field: 'Colligo.Runtime.Classes.ChoiceItem.' This issue has been resolved.        |
| 47493681                                       | If a user used the <b>Connect to Email Manager</b> button to connect a SharePoint site to Colligo Email Manager, the tool did not shut down and was left running in the background. This issue has been resolved.                                                                                          |
| 47550469                                       | In Colligo Email Manager, if a user expanded a site to drill down to a subsite, all other configured SharePoint sites that were expanded collapsed. This issue has been resolved.                                                                                                    |
| 47646683                                       | If a subsite with white space in the name was added, it could not be removed in Colligo Email Manager Offline mode. This issue has been resolved.                                                                                                    |
| 47647097                                       | If the <b>Connect to Email Manager</b> button was used to add a Favorite or Folder under a subsite with whitespace in the name, the Favorite or Folder was not added successfully. This issue has been resolved.                                                                                           |
| 47936149                                       | If a user added a Colligo Email Manager Favorite or Folder through the <b>Connect to Email Manager</b> button in Internet Explorer when the location is a root site, the resolved site in Email Manager pointed to the specific location rather than the parent site itself. This issue has been resolved. |
| 48419997                                       | In the multi-item metadata editor in Colligo Email Manager, users can 'select none' by holding down control on the metadata editor. This created an error when users then tried to enter values in the fields. This issue has been resolved.                                                               |
| 48688555                                       | For deployments that utilized re-branding, the CONTRIBUTOR_SHORTCUT_NAME branding key did not apply to the Start Menu item. This has been resolved and any text entered as the value for this key now displays in the Start Menu.                                                                          |
| 48741573                                       | For deployments that used Colligo Administrator to push Favorites to Colligo Email Manager in Connected Mode, any items filed to the location were not uploaded. This issue has been resolved.                                                                                                    |

| 48777833 | In Briefcase for Windows, IT administrators did not have the ability to change the storage location. Administrators now have the ability to change this to their preferred location.  **NOTE*: It is necessary to restart the system for the Windows Explorer integration to properly take effect.          |
|----------|----------------------------------------------------------------------------------------------------|
| 48778267 | The Configuration dialog in Colligo Email Manager previously used Exchange availability to determine if a user could connect to SharePoint or not. This has now been changed to check the actual connection to SharePoint.                                                                                  |
| 48779151 | If users were upgrading from Contributor 4.x or Email Manager 5.x to Contributor 6.0, search locations were not detected and included in the migration process. This has been resolved and search locations are now included as part of the upgrade/migration process.                                      |
| 48922853 | When users tried to file an email that had a Tab character in the subject line, the Colligo Email Manager <b>Edit Properties</b> screen displayed as blank. This issue has been resolved.                                                                                                    |
| 49169907 | When a user tried to open an item from the search results list in Colligo Email Manager using either a double-click or a right-click > <b>Open</b> action, the file did not open. This issue has been resolved.                                                                                             |
| 49549449 | When a user selected multiple items in the <b>Edit Properties</b> screen and clicked on a text field but did not enter any text, any information previously saved in the field was lost. This issue has been resolved.                                                                                      |
| 49690239 | When a site was added to Colligo Email Manager from Colligo Administrator, the site was not added as a Search Location. This issue has been resolved.                                                                                                    |
| 50487095 | If Colligo Email Manager settings were controlled by Colligo Administrator but a user did not have connection to it, the application prompted the user to enter credentials on the start-up of Outlook. The authentication pop-up no longer displays when the user cannot connect to Colligo Administrator. |
| 50549257 | In Colligo Contributor Pro, the HiddenMetadataFields registry entry did not work. This issue has been resolved.                                                                                                    |
| 50551245 | When adding multiple sites at once in Colligo Email Manager, there are missing icons beside the site names. This issue has been resolved.                                                                                                    |
| 50903133 | In Colligo Email Manager, if a user opened an item in the search results list that was not fully downloaded, the action failed. This issue has been resolved.                                                                                                    |
| 50919033 | The Colligo Briefcase and Colligo Email Manager Sync Panel are now minimized to the task tray on Windows startup.                                                                                                    |
| 51245475 | Colligo Email Manager Connected Mode no longer fails when uploading files to a SharePoint location that contains a Managed Metadata field with a default value and is hidden by the HiddenMetadataFields setting.                                                                                           |
| 51255035 | Colligo Email Manager and Colligo Briefcase for Windows now correctly interpret SharePoint Office 365 sites that were configured subsequent to Microsoft updates to their SharePoint Office 365 servers.                                                                                                    |
| 51527907 | Business Connectivity Services (BCS) fields now display in the Edit Properties screen in Colligo Email Manager Connected Mode.                                                                                                    |

# **Resolved Issues**

| Release 6.0 SP1 (build 6.0.56.0) May 3, 2013 |                                                                                                    |
|----------------------------------------------|----------------------------------------------------------------------------------------------------|
| Issue #                                      | Description                                                                                          |
| 49148081                                     | There was an error with IE site connect in Email Manager Offline mode. This issue has been resolved. |

### **New Features**

| Release 6.0 SP1 (build 6.0.54.0) May 2, 2013 |                                                                                                    |
|----------------------------------------------|----------------------------------------------------------------------------------------------------|
| Reference #                                  | Description                                                                                                    |
| 43089731                                     | When users have no connectivity, the search feature in Email Manager displays an error message.                                                                                                    |
| 48005881                                     | Email Manager can now connect through ADFS to use Colligo Administrator.                                                                                                    |
| 48006541                                     | By default, the ability to select multiple items in the metadata editor is enabled. To disable this setting, see: <a href="http://www.colligo.com/support/setting/disable-multi-select-feature-in-metadata-editor">http://www.colligo.com/support/setting/disable-multi-select-feature-in-metadata-editor</a>                                  |
| 48007145                                     | Email Manager now supports Office 365 authentication re-directs to a local ADFS server. Users must specify their own Office 365 credentials when adding an Office 365 site.                                                                                                    |
| 48008861                                     | Email Manager now supports Administrator in all Colligo-supported authentication modes. See here for a list of supported authentication schemes: <a href="http://www.colligo.com/support/kb/what-sharepoint-authentication-methods-are-supported/">http://www.colligo.com/support/kb/what-sharepoint-authentication-methods-are-supported/</a> |
| 48180349                                     | Briefcase for Windows can now exceed the List View Threshold and List View Lookup Threshold simultaneously. This setting is off by default.  To enable this setting, see: <a href="http://www.colligo.com/support/setting/enable-list-view-threshold-override">http://www.colligo.com/support/setting/enable-list-view-threshold-override</a>  |

# **Resolved Issues**

| Issue #  | Description                                                                                                    |
|----------|----------------------------------------------------------------------------------------------------|
| 41682131 | Briefcase for Windows did not respect environment variables (eg. [username]) for the Storage Root registry value. This issue has been resolved.                                                                                                    |
| 42655003 | The Configuration dialog in Email Manager had out-of-date tooltips when the status of a location changed from not synchronized to either <b>Upload Only</b> or Offline. This has been resolved.                                                        |
| 43975981 | An issue where Managed Metadata terms contained a trailing semi-colon (;) on Managed Metadata Terms when viewing metadata has been resolved.                                                                                                    |
| 43977281 | Previously, if the <b>Send-And-File</b> feature in Email Manager was used, metadata was not applied if the <b>Subject</b> field of the email was blank. This has been resolved.  This is a resolution of a previously documented Known Issue 43977281. |
| 45366939 | Previously, if users altered the maximum number of Favorites and History items in                                                                                                    |

|          | Email Manager, the changes would not persist after Outlook was restarted. This has been resolved.                                                                                                    |
|----------|----------------------------------------------------------------------------------------------------|
| 46317455 | Occasionally, Managed Metadata defaults set at the folder level in SharePoint would not apply to uploaded items. This has been resolved.  This is a resolution of a previously documented Known Issue 46317455.                                                                                                    |
| 46747625 | During the migration process from Email Manager 5.5 to Email Manager 6.0, the ADFS Registry configuration was not being migrated. This has been resolved.                                                                                                    |
| 47024411 | If a user used the <b>Connect to Email Manager</b> button to add an Email Manager Folder that pointed to the same SharePoint location as an existing Folder, an error occurred. This has been resolved.                                                                                                    |
| 47065019 | In the Email Manager Offline view, there were multiple occurrences of the <b>New</b> , <b>Upload</b> , and <b>Filter</b> menus. This has been resolved.                                                                                                    |
|          | This is a resolution of a previously documented Known Issue 47065019.                                                                                                    |
| 48210983 | In some cases, an error occurred when dragging-and-dropping items directly from the <b>Recovered Items</b> folder into an Email Manager Favorite or Folder location. This has been resolved.                                                                                                    |
| 48211331 | In some instances, in Email Manager users could not file emails with embedded images. This has been resolved.                                                                                                    |
| 48271013 | Office 365 sites that contained redirects could not be added to Email Manager even when the site was accessible through Internet Explorer. This has been resolved.                                                                                                    |
| 48431151 | Any fields that were hidden in SharePoint were not hidden in Contributor Pro. This has been resolved.                                                                                                    |
| 48761821 | If there were spaces before or after the license key when users entered it in the installer, it was considered an invalid key. This has been resolved.  NOTE: trailing or leading white space in the MSI property will still result in the key being read as invalid. This resolution is specific to the guided installer. |
| 49094291 | In certain situations, when Email Manager was installed in Offline Mode, users were unable to upload files. This has now been resolved.                                                                                                    |

### **New Features**

| Release 6.0 (build 6.0.44.0) April 15, 2013 |                                                                                                    |
|---------------------------------------------|----------------------------------------------------------------------------------------------------|
| Reference #                                 | Description                                                                                                    |
| 0000001                                     | Email Manager Offline Mode now supports viewing and filing SharePoint content and email while offline.                                                                                 |
| 0000002                                     | New icons (upload-only folder vs. offline folder) now display to represent the respective states of the SharePoint locations.                                                          |
| 0000003                                     | The two products that are bundled together to form Contributor Pro share a single SharePoint configuration setting.                                                                    |
| 0000004                                     | Email Manager and Briefcase for Windows now have the same Metadata support.                                                                                                    |
| 0000005                                     | Authentication types supported now include Windows (default and non-default), Windows mixed mode (form-based and Windows default and non-default), Form-based, Office 365, and ADFS2.0 |

### **Known Issues**

| Issue #  | Description                                                                                                    |
|----------|----------------------------------------------------------------------------------------------------|
| 0000006  | German, French and Spanish language are currently not supported                                                                                    |
| 0000007  | SharePoint 2007 is currently not supported in Email Manager Connected Mode.                                                                        |
| 800000   | There is no ability to change the storage location in <i>Briefcase for Windows</i> .                                                               |
| 0000009  | IE site connect only supports SharePoint sites with default Windows credentials in <i>Email Manager Offline Mode.</i>                              |
| 0000010  | There is no ability to add a term to a managed metadata set in <i>Email Manager Offline Mode</i> .                                                 |
| 0000011  | Adding an attachment from SharePoint when sending an email is only supported when users have a network connection in <i>Email Manager</i> .        |
| 0000005  | There is no ability to filter folders when a user navigates the SharePoint hierarchy in <i>Email Manager Offline Mode</i> .                        |
| 46317455 | The ability to apply default metadata at the folder level is not supported in <i>Email Manager Offline Mode</i> .                                  |
| 46317455 | The ability to prompt the metadata editor at the folder level is not supported in <i>Email Manager Offline Mode</i> .                              |
| 43977281 | If an email with a blank subject line is sent using the Send and file feature, metadata will not be applied in <i>Email Manager Offline Mode</i> . |
| 47065019 | The top menu bar in the offline SharePoint view displays multiple times in <i>Email Manager Offline Mode.</i>                                      |
| 47936149 | When using IEsiteConnect for Office365 in <i>Email Manager Connected Mode</i> , a library may be added as a site.                                  |